# KRONOS

WHAT YOU NEED TO KNOW!

## **SIGN-IN to KRONOS:**

You will need: User name Password •Both are the same as your email sign-in **KRONOS** User Name Password

## **PUNCH IN & OUT:**

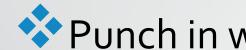

Punch in whenever you are training/working

Punch-out when you are done

Be sure that Kronos <u>actually clocked</u> your time.

Verify by clicking on your timecard.

## **PUNCH ACCEPTED:**

Pay close attention to the message that appears once your punch in your time.

What will you see?

Punch accepted

You must log in again

OThis means punch not accepted

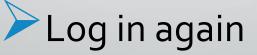

## CHECK TIMECARD:

Each day you perform work Check timecard after last punch Make sure punches are correct.

## **TIMECARD PUNCHES:**

Space / Box for AM
Space / Box for PM

Punches in wrong box

OContact Lead Driver for revisions of timecard.

#### **FORGOTTEN PUNCHES**:

#### Contact Lead Driver for revisions of timecard.

### APPROVING TIMECARD:

Every Monday check:
From the week prior
Do not approve if there are errors
Contact Lead Driver to make corrections prior to approving it.

### **CANNOT UNAPPROVE TIMECARD**:

Once approved, can not unapproved on mobile device.
 Must be done on desk top PC or laptop.

## CLICK THE LINK BELOW AND COMPLETE THE KRONOS INSTRUCTION QUIZ AND THEN SUBMIT

**KRONOS INSTRUCTION QUIZ**